## КМ ПОДСКАЗКА #18 БЫСТРАЯ СМЕНА ЯЗЫКА ИНТЕРФЕЙСА

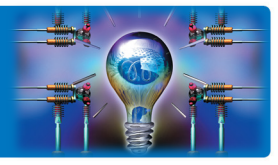

ЗАДАЧА: В офисе мультиязычная среда: большинство сотрудников – русскоговорящие, но часть руководителей – иностранцы, которые плохо знают русский. Им было бы удобнее ориентироваться в интерфейсе МФУ, если бы он был на родном языке. Можно ли каким-то образом быстро переключать язык интерфейса?

РЕШЕНИЕ: В верхней части панели управления МФУ bizhub можно вывести кнопку быстрого переключения языка интерфейса.

### Как это сделать? Ø

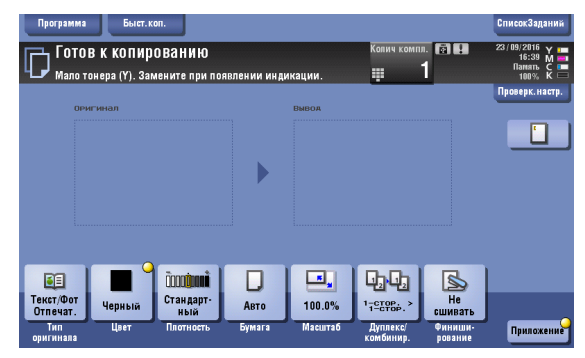

Создание кнопки быстрого выбора языка интерфейса доступно Администратору МФУ.

Для входа в меню Администратора потребуется пароль. (Заводская установка 1234567812345678)

Последовательность действий:

В главном меню (кнопка  $\lceil \cdot \rceil$ ):

«Утилиты» «Настройки администратора» «Настройки системы» «Индивидуальные настройки дисплея» «Временно изменить язык»

Утилиты – Настройки администратора

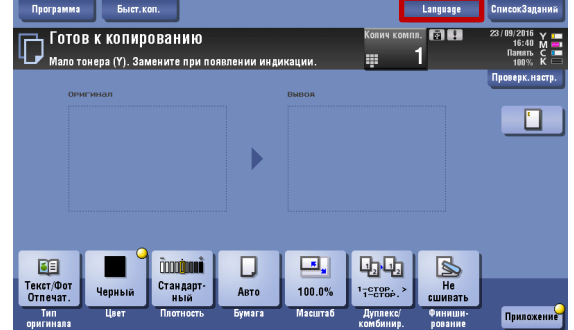

Экран до настройки кнопки быстрого выбора языка Экран с кнопкой быстрого выбора языка панели управления

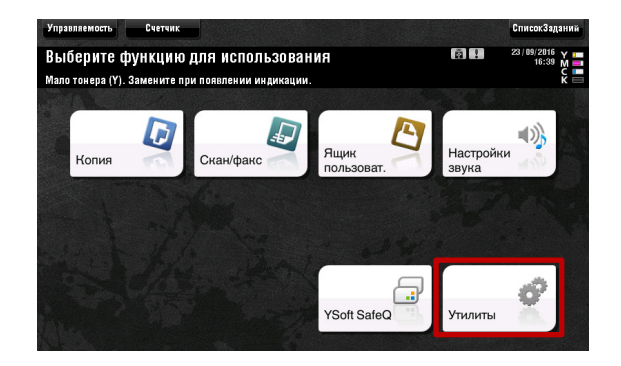

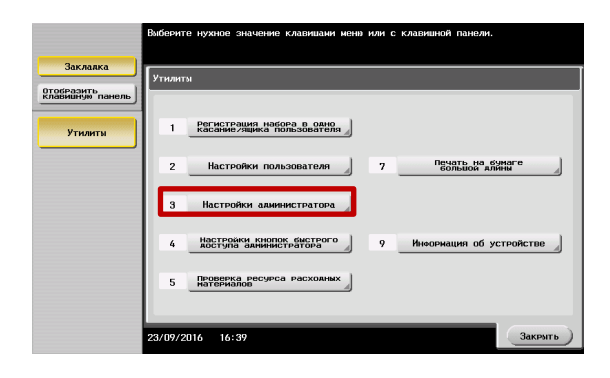

Руководства пользователя **онлайн** доступны здесь: http://manuals.konicaminolta.eu/konicaminolta

Загружаемые руководства пользователя: http://www.konicaminolta.eu/en/business-solutions/support/download-center.html

# КМ ПОДСКАЗКА #18 БЫСТРАЯ СМЕНА ЯЗЫКА ИНТЕРФЕЙСА

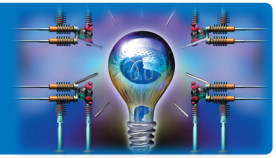

 $\overline{\mathbf{H}}$ 

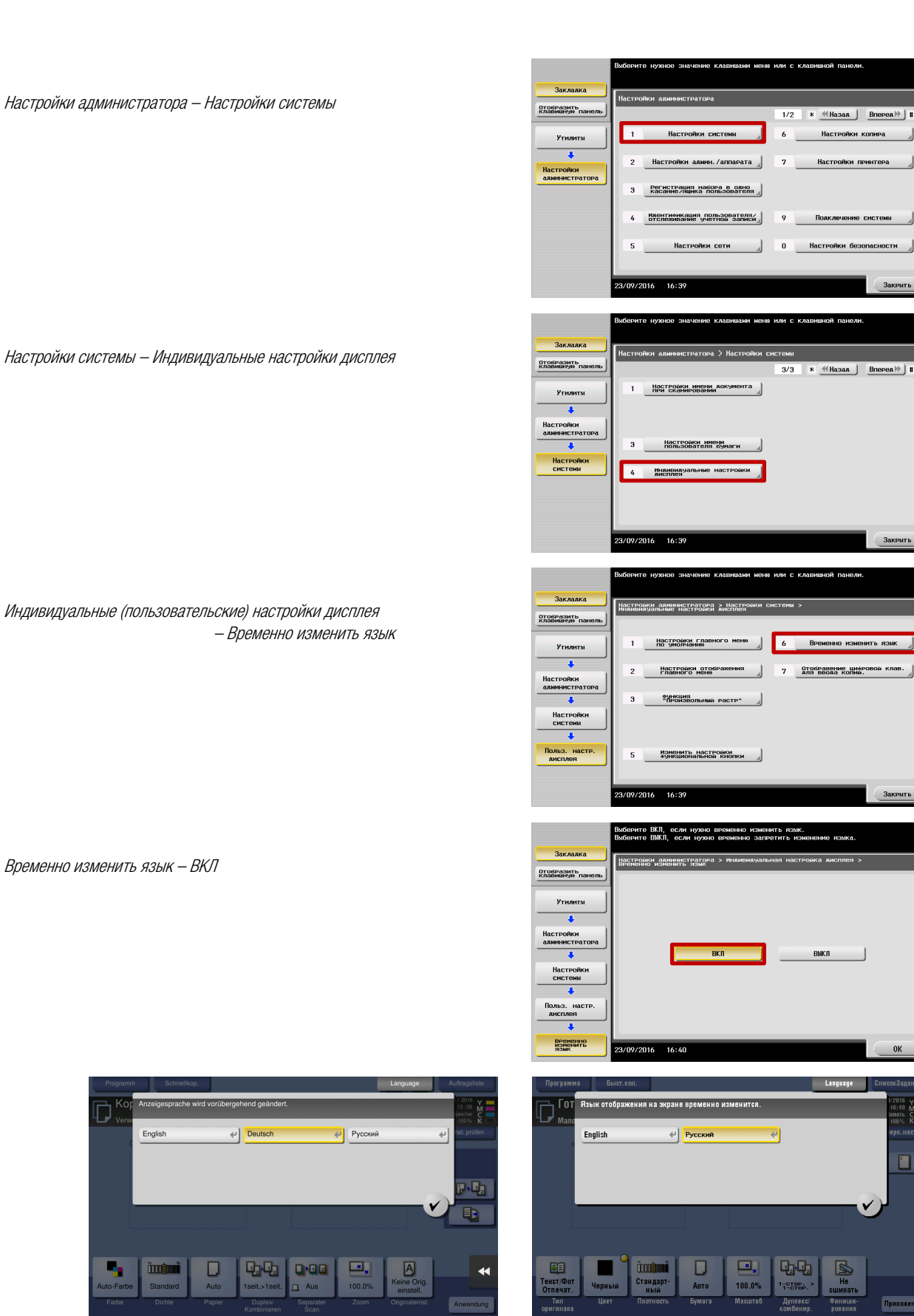

С помощью кнопки Language становится доступен быстрый выбор языков интерфейса МФУ.

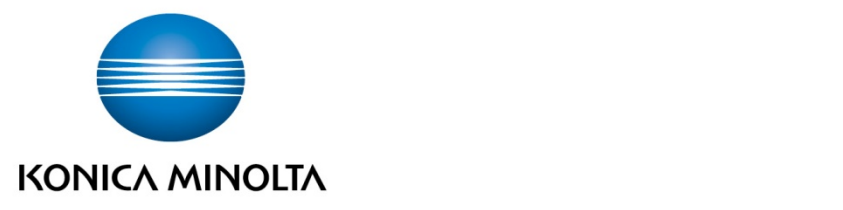

### Konica Minolta Business Solutions Russia

ул. Верейская, д. 29, стр. 33 121357, г.Москва, Россия тел./факс: +7 495 789 88 04 www.konicaminolta.ru